### **SISP English Assessment Instructions**

### **Fall 2023**

The English Assessment is used to help place you in classes that are appropriate for your current level of English. Proper placement in your classes will help you have a much more successful and enjoyable learning experience in Saanich.

The following instructions will help guide you through the login process for the English Language Assessment.

#### **Step One:**

You should receive an email message from Saanich which looks like the example below. You may have to look in your Junk or Spam email folder.

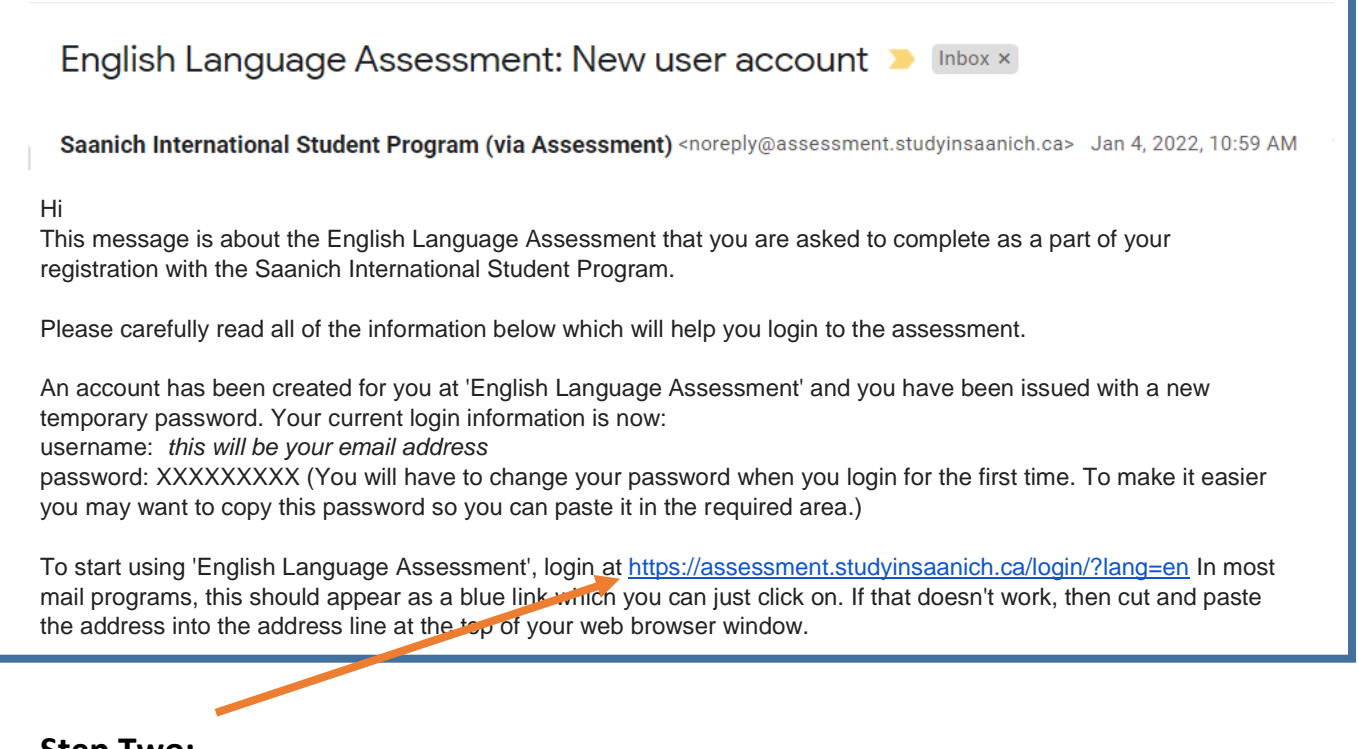

### **Step Two:**

There are more instructions in the email message that you should read carefully before you click on the link.

# **Step Three:**

In the new window that opens, click on Log in n the top right hand corner and the login window will open.

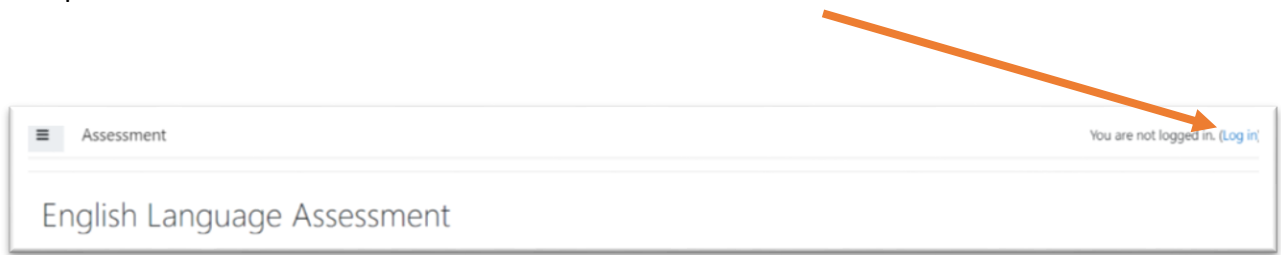

## **Step Four:**

Enter the Username and the Password that was included in the email message and Log in.

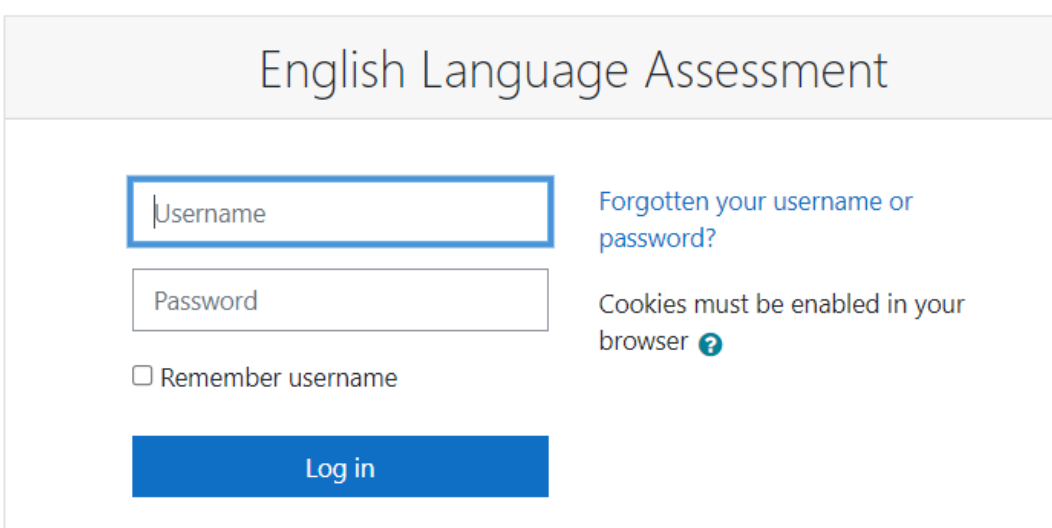

# **Step Five:**

The following window will open.

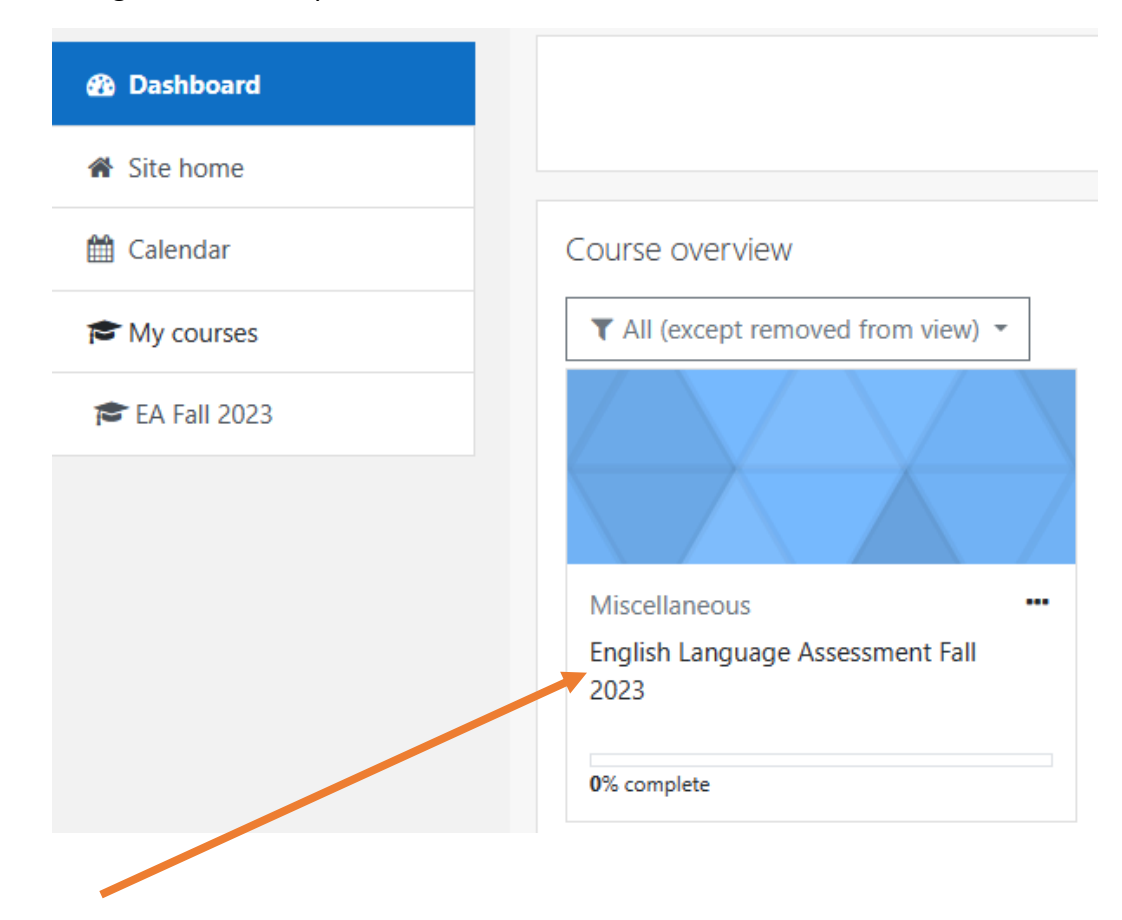

Click on **English Language Assessment Fall 2023** to start the assessment.

Please read all of the instructions carefully before starting.

If you have any trouble, please contact us at sisp\_assessment@saanichschools.ca.